## **ISTRUZIONI PER ISCRIZIONE A FEDUMBRIA**

Collegarsi alla pagina WEB con il seguente indirizzo: **<https://identity.pa.umbria.it/>**

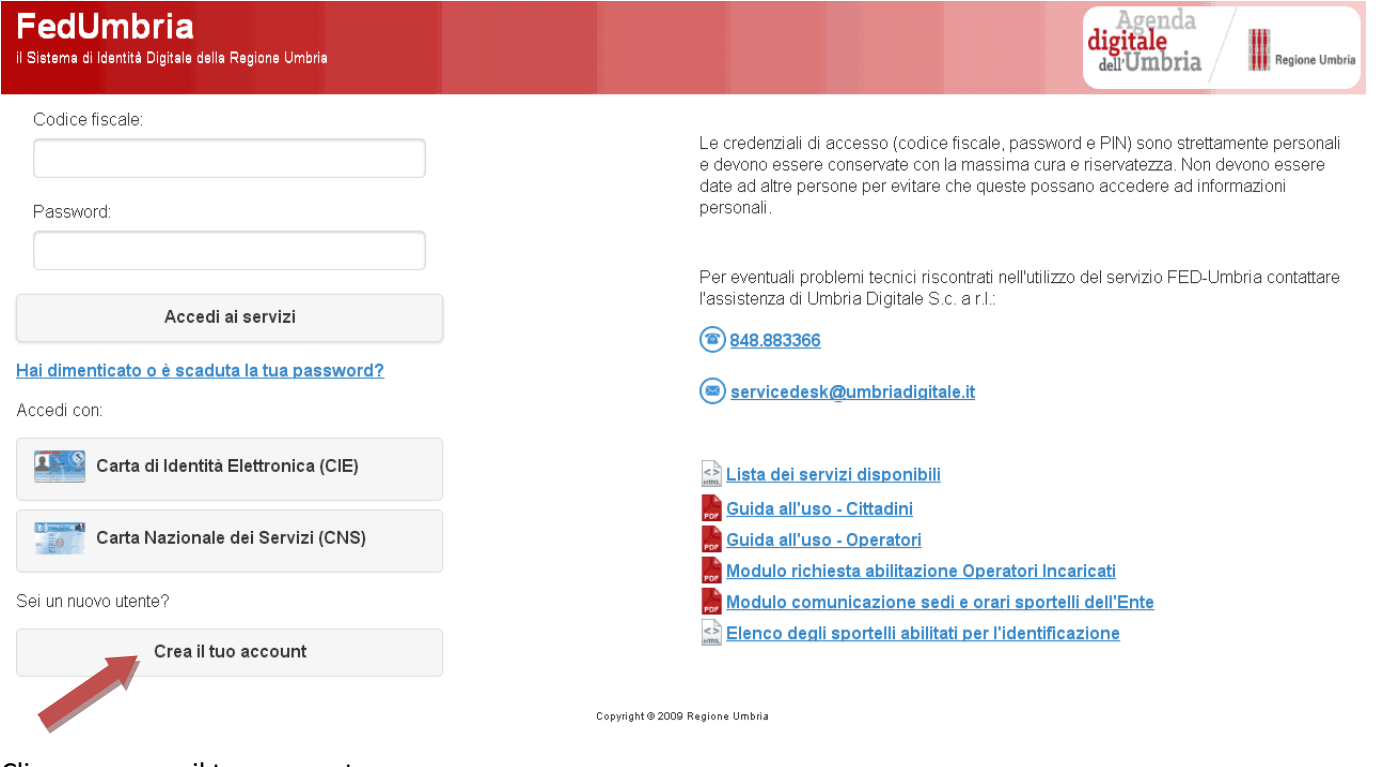

## Cliccare su crea il tuo account

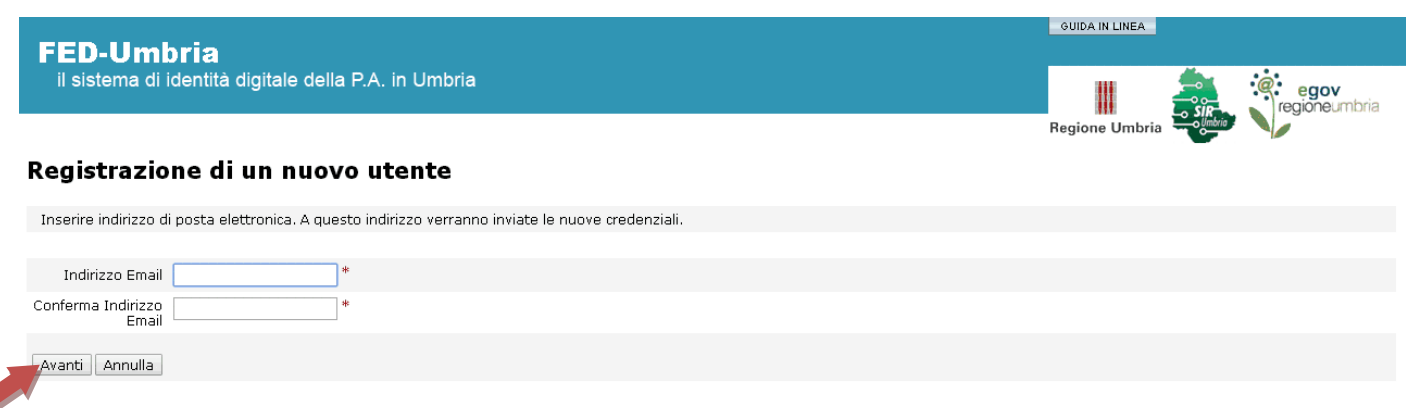

Immettere un indirizzo di e-mail valido e cliccare su avanti.

Per procedere agevolmente alla registrazione è necessario avere a disposizione:

- un indirizzo di posta elettronica funzionante (attenzione alla corretta grafia);
- il codice fiscale.

Sono inoltre richieste le usuali informazioni relative ai dati identificativi personali, di nascita e residenza.

Ricorda che i campi contrassegnati con un asterisco (**\***) debbono essere compilati obbligatoriamente.

**Altre informazioni sono invece facoltative e deciderai tu se inserirle.**

Una volta registrato verrà assegnata una password dal sistema (comunicata via e-mail), tutti i cittadini potranno utilizzare codice fiscale e password per accedere ai servizi del portale. La password dovrà essere conservata con cura e non essere comunicata a nessuno.

Dopo la registrazione dovrà essere inviata una comunicazione (sotto forma di e-mail o altro) all'ATC di appartenenza con indicato:

## **NOME E COGNOME – CODICE FISCALE – SQUADRA DI APPARTENENZA**

Con questi dati sarà possibile attivare i servizi relativi alla gestione delle battute di caccia al cinghiale nel giro di pochi giorni.

**Possono iscriversi a FEDUMBRIA anche 2 o 3 cacciatori per squadra, ognuno con il proprio codice fiscale.**